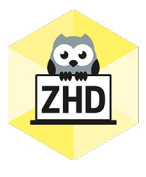

# **HOCHSCHULDIDAKTIK AKTUELL**

Ein Newsletter des Zentrums für Hochschuldidaktik der FH CAMPUS 02

Liebe Lehrende der FH CAMPUS 02,

wir hoffen, Sie sind gut ins neue Jahr gestartet und wollen auch aus hochschuldidaktischer Sicht im Jahr 2021 wieder voll durchstarten. Daher haben wir wieder einige – hoffentlich interessante – Informationen für Sie vorbereitet

**DIGITALE TOOLS Allgemeines**

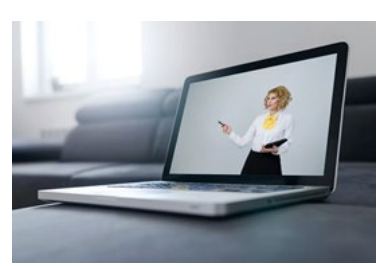

Heute möchten wir Ihnen den YouTube-Kanal von Kevin Stratvert nahe legen: [https://www.youtube.com/channel/UCfJT\\_eYDTmDE-ovKaxVE1ig](https://www.youtube.com/channel/UCfJT_eYDTmDE-ovKaxVE1ig) Als ehemaliger Microsoft-Mitarbeiter ist er bestens mit den Funktionen von Microsoft Teams vertraut und packt seine Tipps in ansprechende und informative Videos.

*Achtung*: Es könnte sein, dass nicht alle Funktionen, die er vorstellt, auch bei uns im Haus freigeschaltet sind (und aus verschiedenen Gründen auch nicht freigeschaltet werden). Wenn Sie auf Funktionen stoßen, die Sie in unserem MS Teams nicht vorfinden, können Sie diesbezüglich gerne unter [hochschuldidaktik@campus02.at](mailto:hochschuldidaktik@campus02.at) nachfragen.

## **Aktualisierung von Einstellungen in MS Teams**

Wir empfehlen jedenfalls, Ihre Einstellungen regelmäßig zu aktualisieren. Bitte machen Sie dies bei Bedarf auch im Hörsaal. Dafür klicken Sie bitte mit der linken Maustaste auf Ihr Profilbild und in Folge auf "Nach Updates suchen". Vorhandene Updates werden dann gesucht und installiert.

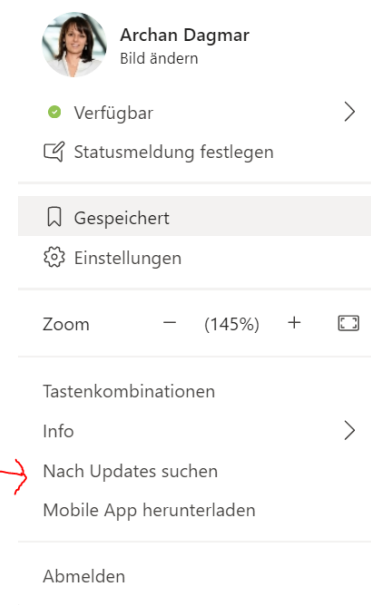

# **Break Out Rooms**

Das Videokonferenzsystem MS Teams bietet die Möglichkeit, während einer Videokonferenz Gruppenräume (sogenannte Break-Out Rooms) für Gruppenarbeiten zu erstellen. Teilnehmende können entweder automatisch oder manuell einer Gruppe zugeordnet werden.

Diese Funktion ist ideal, um Gruppenarbeiten und Gruppendiskussionen während einer Online-Lehrveranstaltung umzusetzen und funktioniert wie folgt:

1) Klicken Sie auf das Symbol "Gruppenräume". Es öffnet sich ein neues Fenster.

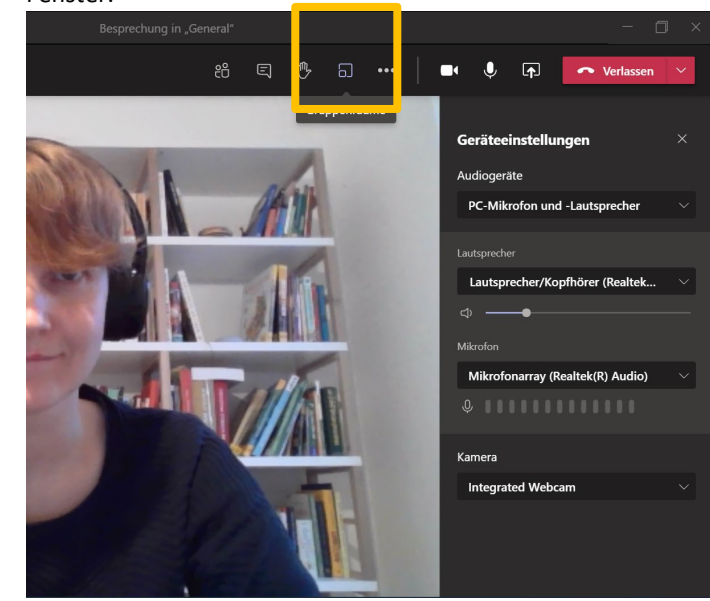

2) Klicken Sie auf "Erstellen Sie Räume neu"

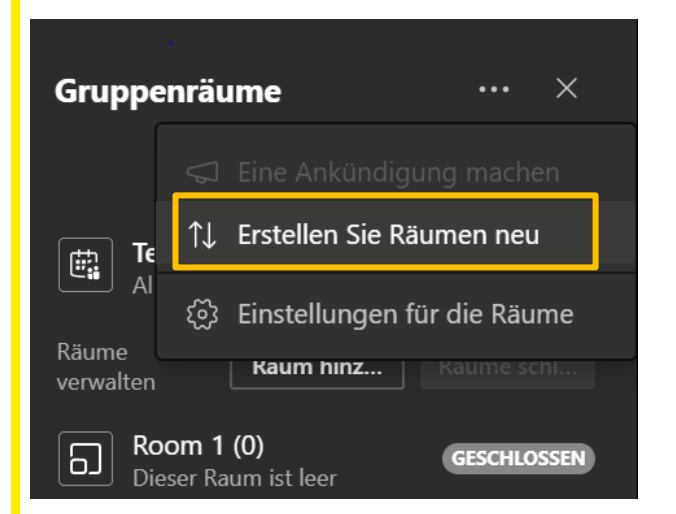

3) Legen Sie nun fest, wie viele Räume Sie benötigen und wie die Teilnehmenden zugewiesen werden sollen.

Für die Zuweisung gibt es zwei Möglichkeiten:

- a. Automatisch: pro Raum wird zufällig eine festgelegte Anzahl der Teilnehmenden zugeordnet.
- b. Manuell: Sie weisen den Räumen bestimmte Personen aus der Teilnehmendenliste zu.
- 4) Sie sehen nun auf der Seite die erstellten Räume sowie die Anzahl der Personen in den jeweiligen Räumen. Mit einem weiteren Klick auf einen Gruppenraum (z.B. Room 1) werden die Teilnehmenden dieses Raumes angezeigt.

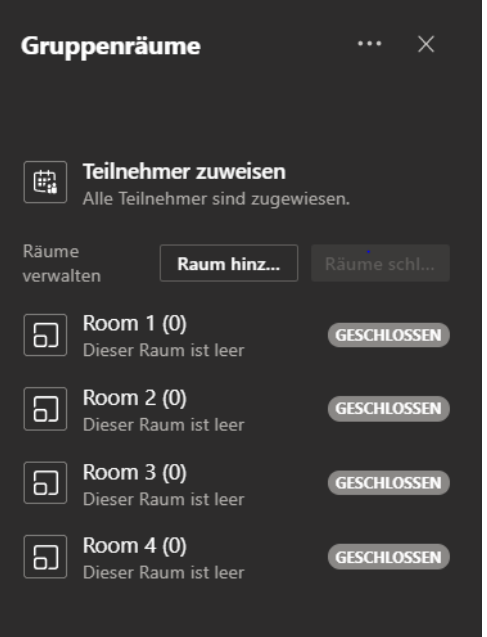

5) In den Einstellungen kann zudem festgelegt werden, ob Teilnehmende zum Hauptmeeting zurückkehren dürfen.

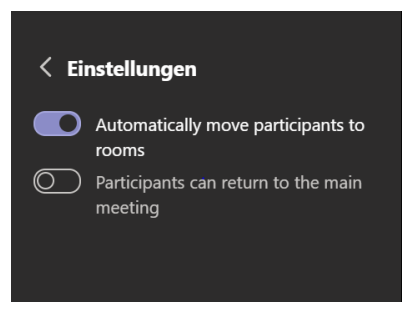

6) Zudem ist es möglich, an alle Gruppen Anweisungen/Ankündigungen zu senden. Dazu klicken Sie auf die drei Punkte neben "Gruppenräume" und auf "Eine Ankündigung machen".

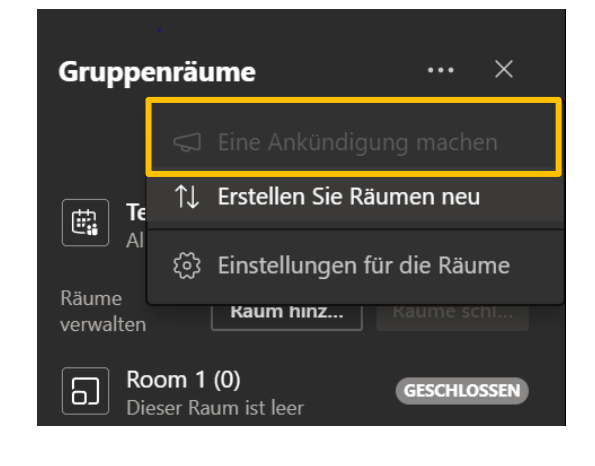

#### **ERFAHRUNGSAUSTAUSCH**

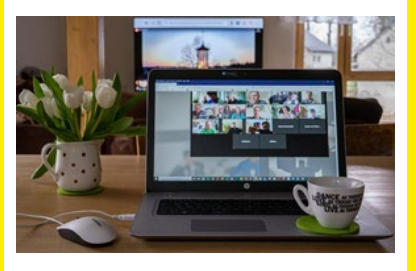

#### **Best Practice in der Online-Lehre**

Die Liste an Best Practice-Beispielen auf unserer Webseite ist um ein Beispiel reicher – klicken Sie **[hier](https://www.campus02.at/hochschuldidaktik/erfolgsgeschichten/lehrprojekte/umsetzung-werner-seebacher/)**, um zu sehen, wie einer unserer nebenberuflich Lehrenden sein Home Office in ein bestens ausgestattetes Aufnahmestudio umfunktioniert hat.

Weitere Projekte sind übrigens schon in der Pipeline – bleiben Sie gespannt!

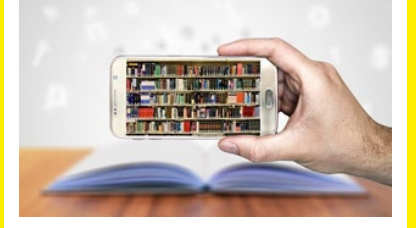

# **BERATUNG & INFORMATION Interne Fortbildungsangebote**

Kennen Sie eigentlich Wonder.me? Wonder.me ist eine Webkonferenzsoftware mit der auf eine sehr dynamische Art und Weise Gruppendiskussionen und -arbeiten durchgeführt werden können. Mehr darüber erfahren Sie **[hier](https://medien.ph-noe.ac.at/static/mh_default_org/engage-player/661928ae-e1ae-49ee-b85c-fa3eb26b17f1/b4dbf08c-ba04-495e-ab77-d24a195ed1d2/wonder.mp4)**, aber auch in *Modul 3 – Kollaborative Webtools* unsere internen Fortbildungsreihe "Lehren mit Technologien", zu der Sie sich [hier](https://www.campus02.at/hochschuldidaktik/angebote/lehren-mit-technologien/) anmelden können. Der nächste Termin findet übrigens am 24.03 ab 17:30 online statt.

#### **Externe Fortbildungangebote**

Unsere Liste an externen Angeboten wird laufend aktualisiert – schauen Sie doch einmal **[hier](https://www.campus02.at/hochschuldidaktik/weiterbildung/externe-angebote/)** rein – vielleicht ist auch für Sie das Passende dabei.

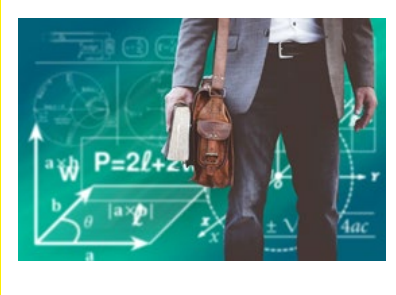

#### **DIDAKTIK Studio für Innovative Lehre**

Es ist geschafft! Unser Studio für Innovative Lehre ist einsatzbereit und wartet trotz Lockdown auf Lehrende, die Lehrvideos aufnehmen oder bearbeiten möchten. Sie möchten mehr darüber erfahren? Vereinbaren Sie doch einen Termin mit uns unter [hochschuldidaktik@campus02.at](mailto:hochschuldidaktik@campus02.at) – gerne zeigen wir Ihnen die vielfältigen Möglichkeiten unseres StIL im Rahmen eines persönlichen Termins vor Ort!

#### **Publikationen**

Der Tagungsband der #digiPH3 zum Thema "Hochschulen im digitalen (Klima)Wandel" ist nun verfügbar und enthält einen spannenden Artikel von Lisa Grobelscheg und Dagmar Archan zum Moodle Plug-In *Achieved*. Einsehbar ist der Band **[hier](https://www.campus02.at/hochschuldidaktik/publikation-catergorie/e-publikationen/)**.

Wir freuen uns auf ein baldiges Wiedersehen und -hören im neuen Jahr! Ihr ZHD

### **Zentrum für Hochschuldidaktik**

Dagmar Archan, Sarah Aldrian, Lukas Lang, Andrea Meier

### **FH CAMPUS 02**

Fachhochschule der Wirtschaft GmbH Zentrum für Hochschuldidaktik Körblergasse 126, 8010 Graz/Austria

+43 316 6002 738 **[hochschuldidaktik@campus02.at](mailto:hochschuldidaktik@campus02.at) [www.campus02.at/hochschuldidaktik](http://www.campus02.at/hochschuldidaktik)**

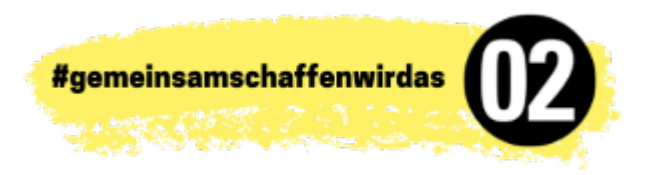